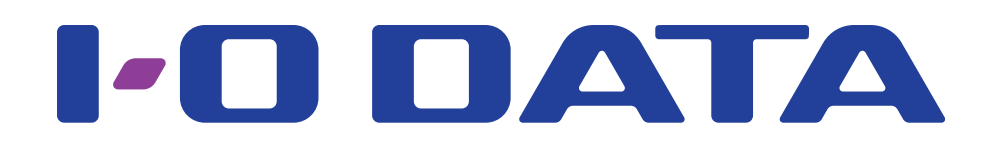

スマートフォン・タブレット用microSDカードリーダー・ライター 「IS-ADP」シリーズ

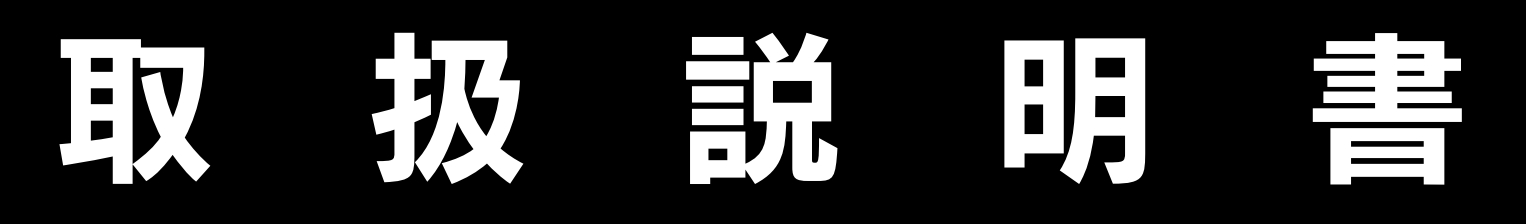

はじめに (2~5ページ)

製品仕様 / 安全のために / 使用上のご注意

microSD カードの取り付け・取り外し (6ページ)

スマートフォン・タブレットで使う (フ~8ページ)

パソコンで使う (9~10ページ)

困ったときには (11~12ページ)

## 資料 (13~15 ページ) ハードウェア保証規定 / お問い合わせ / 廃棄する際のご注意など

### IS-ADP-H01 © I-O DATA DEVICE, INC.

# <span id="page-1-0"></span>はじめに

このたびは、本商品をお買い上げいただき、誠にありがとうございます。 本紙をよくお読みになり、正しく安全にお使いください。

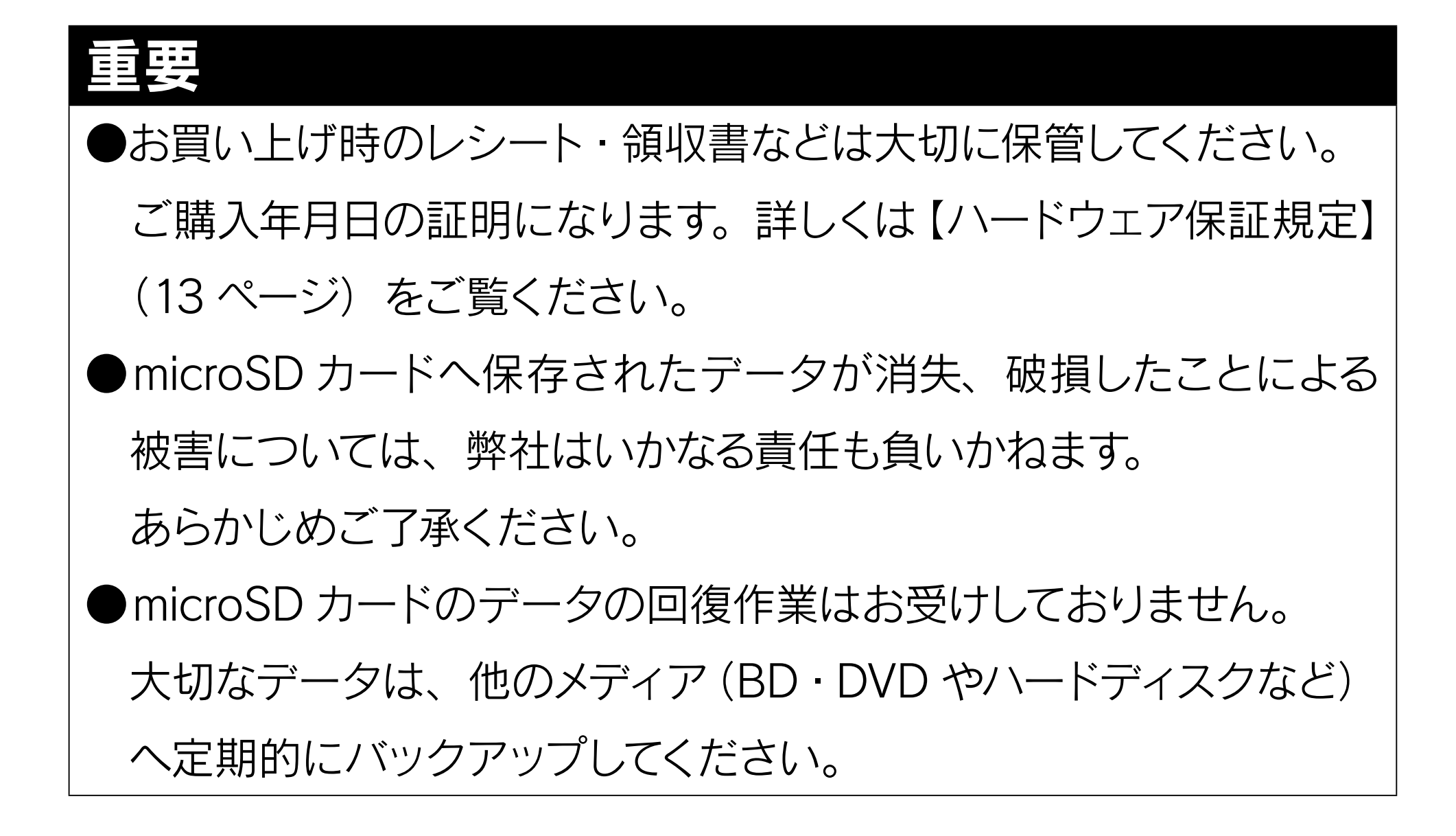

### - 3 -

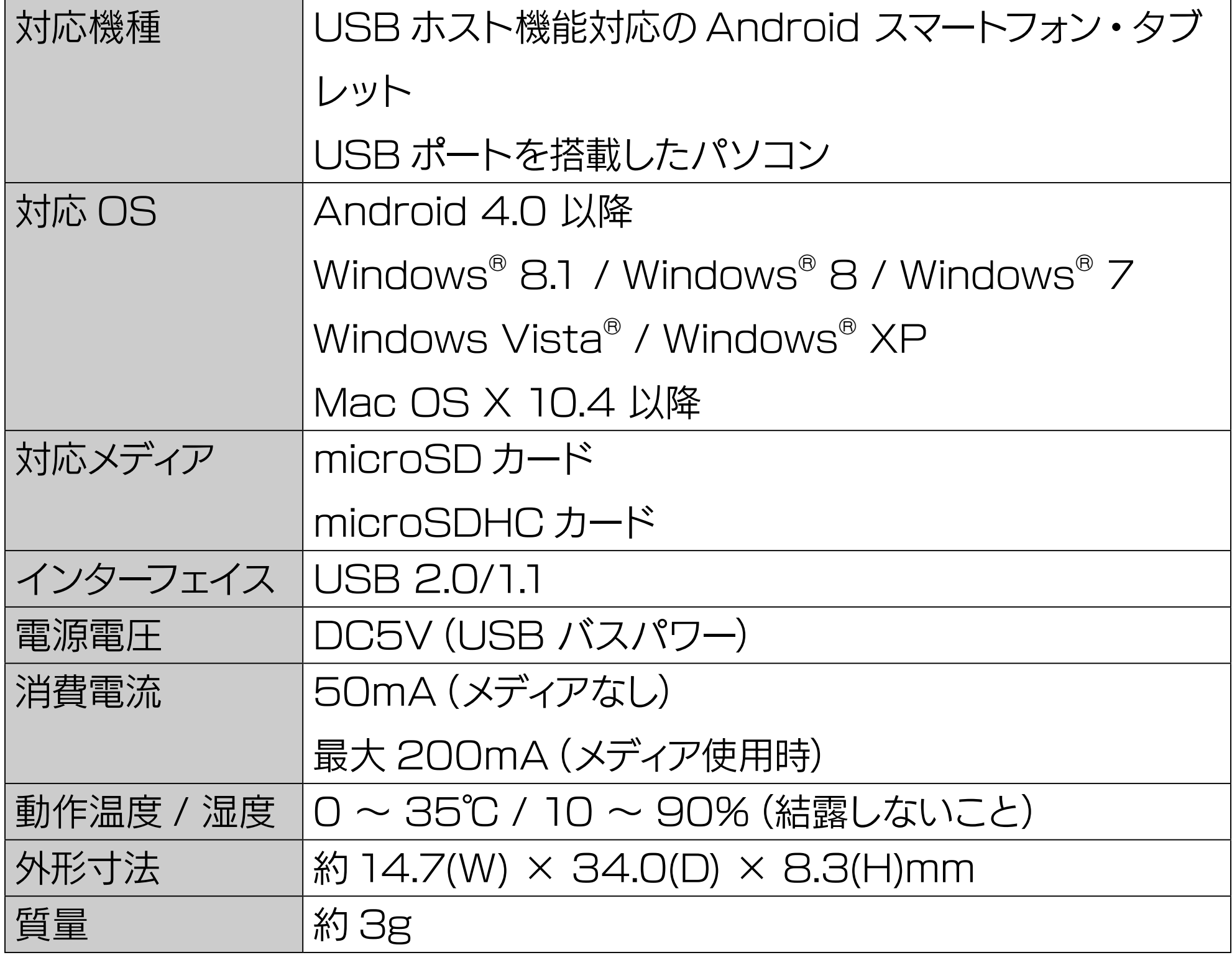

※最新情報は、弊社ホームページ (http://www.iodata.jp/) をご確認 。ください

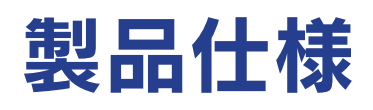

## 安全のために

お使いになる方への危害、財産への損害を未然に防ぎ、安全に正しくお使いいただく ための注意事項を記載しています。ご使用の際には、必ず記載事項をお守りください。

#### ▼ 警告および注意表示 ▼ 絵記号の意味

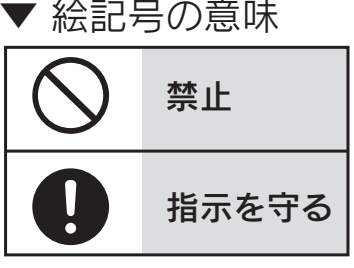

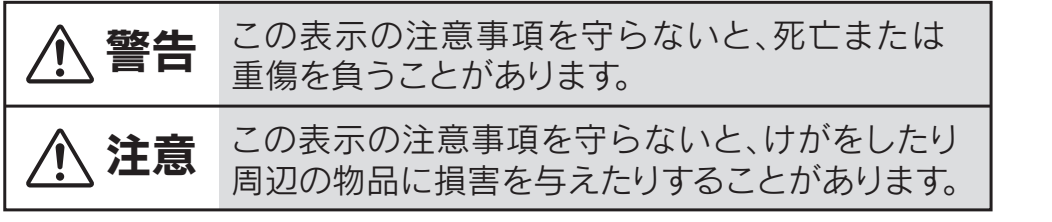

本製品を乳幼児の手の届くところに置かない 誤って飲み込み、窒息や胃などへの障害の原因になります。 万一、飲み込んだと思われる場合は、ただちに医師にご相談ください。

煙がでたり、変なにおいや音がしたら、すぐに使うのを止める そのまま使うと火災・感電の原因になります。

### 故障や異常のまま、つながない

本製品に故障や異常がある場合は、必ずつないでいる機器から取り外してください。 そのまま使うと、火災・感電・故障の原因になります。

### 接続するコネクターを間違えないようにする

接続するコネクターを間違えると、コネクターから発煙したり火災の原因になります。

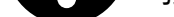

### 警告

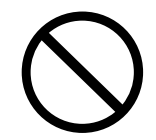

### 本製品を修理・改造・分解しない

火災や感電、破裂、やけど、動作不良の原因になります。

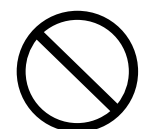

### 本製品をぬらしたり、水気の多い場所で使わない

水や洗剤などが本製品にかかると、隙間から浸み込み、火災・感電の原因になります。

- ・お風呂場、雨天、降雪中、海岸、水辺でのご使用は、特にご注意ください。
- ・水の入ったもの (コップ、花びんなど) を上に置かないでください。
- ・掃除は必ず乾いた布でおこなってください。

### 本製品を踏まない

・万一、本製品がぬれてしまった場合は、絶対に使用しないでください。

破損し、けがの原因になります。特に、小さなお子様にはご注意ください。

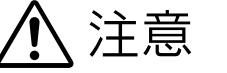

# 使用上のご注意

### 【データ保護について】

microSD カードは精密機器です。突然の故障等の理由によってデータが消失する場合があります。

万一に備え、microSD カード内に保存された重要なデータについては、必ず定期的に「バックアップ」をお こなってください。

microSD カードまたは接続製品の保存データの毀損·消失などについて、弊社は一切の責任を負いません。 また、弊社が記録内容の修復・復元・複製などをすることもできません。

なお、何らかの原因で microSD カードにデータ保存ができなかった場合、いかなる理由であっても弊社は 。一切その責任を負いかねます

#### [参考] バックアップとは

microSD カードに保存されたデータを守るために、別の記憶媒体 (HDD・BD・DVD など) にデータ の複製を作成することです。(データを移動させることは「バックアップ」ではありません。同じデータ が2か所にあることを「バックアップ」と言います。)

万一、故障や人為的なミスなどで、一方のデータが失われても、残った方のデータを使えますので安心 です。不測の事態に備えるために、必ずバックアップをおこなってください。

### 【スマートフォン・タブレット・パソコンで使用する際の注意】

●microSD カードの読み書き中は、以下をおこなわないでください。故障、データ消失の原因になります。

- ・接続中の機器から本製品を取り外す。
- ・本製品から microSD カードを取り外す。
- ●本製品の USB (microB)、USB (A) コネクター両方の端子を同時に使用することはできません。 。同時に接続すると故障の原因になります
- ●OS 起動後に本製品をご利用の機器などに挿してください。本製品を機器に挿したまま機器を起動した場 合、OSが起動しなかったり、本製品が正常に認識されない場合があります。

●本体内部に液体、金属、たばこの煙などの異物が入らないようにしてください。

●本製品のコネクタ部分や部品面には直接手を触れないでください。 静電気が流れ、部品が破壊されるおそれがあります。また、静電気は衣服や人体からも発生するため、本 製品の取り付け・取り外しは、スチールキャビネットなどの金属製のものに触れて、静電気を逃がした後で おこなってください。

●USB ポートに挿しても、まれに認識しない場合があります。 その場合は、いったん抜いてから挿し直してください。

【パソコンで使用する際の注意】

- ●USB ハブに本製品を接続する場合、ご利用の環境によっては正常に動作しない場合があります。その場 合は、パソコン本体のUSB ポートに直接挿し込んでください。
- ●電力不足となるため、USB インターフェイスを装備したキーボードに本製品を接続してお使いいただけな い場合があります。その場合は、パソコン本体の USB ポートに直接挿し込んでください。
- ●パソコン本体の USB ポートに本製品を接続する際、取り扱いが不便な場合は、USB 延長ケーブルをご利 用いただければ、手元で本製品を抜き挿しすることができます。 その場合、別途市販の USB 延長ケーブル(A プラグ (オス) ⇔ A プラグ (メス))をご用意ください。 なお、本製品を USB 2.0 でお使いいただく場合は、 USB 2.0 に対応した USB 延長ケーブルをご用意ください。
- ●本製品は、サスペンド・スタンバイ・スリープなどの省雷カモードには対応しておりません。
- microSD カードの容量に空きがあるのにファイルを保存できない場合があります。 その場合はフォルダー 。を作成してフォルダー内にファイルを保存してください

この装置は、クラスB情報技術装置です。この装置は、家庭環境で使用することを目的としていますが、この装置がラジオや テレビジョン受信機に近接して使用されると、受信障害を引き起こすことがあります。取扱説明書に従って正しい取り扱い をして下さい。

VCCI-B

# <span id="page-5-0"></span>microSD カードの取り付け・取り外し

※本製品に microSD カードは添付されていません。別途ご用意ください。

取り付け

microSD カードのラベル面を上にし、本製品のスロットに挿入する

microSD カードの読み書き中は、本製品から microSD カードを 取り外さない

データの消失や microSD カードの故障の原因になります。

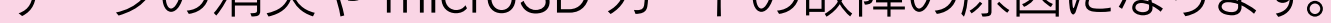

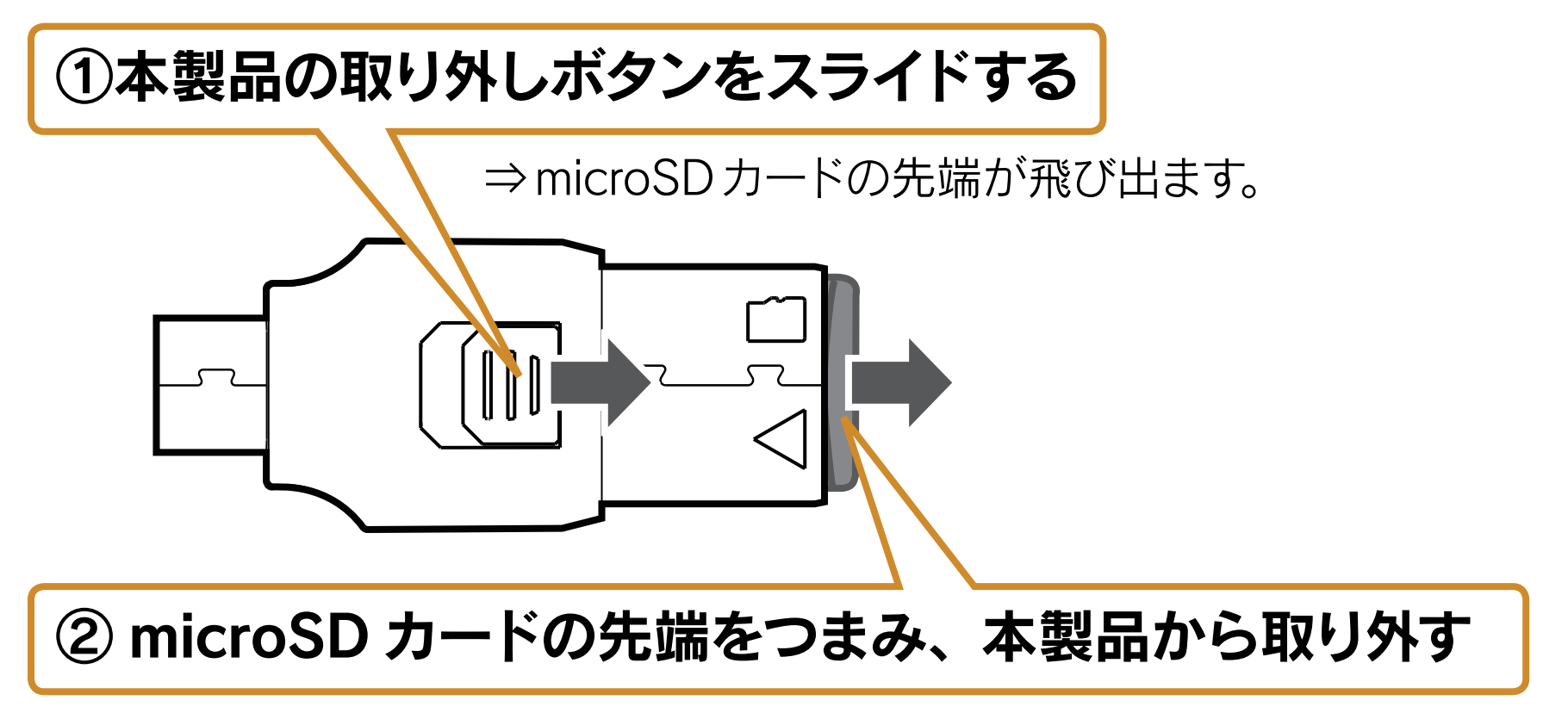

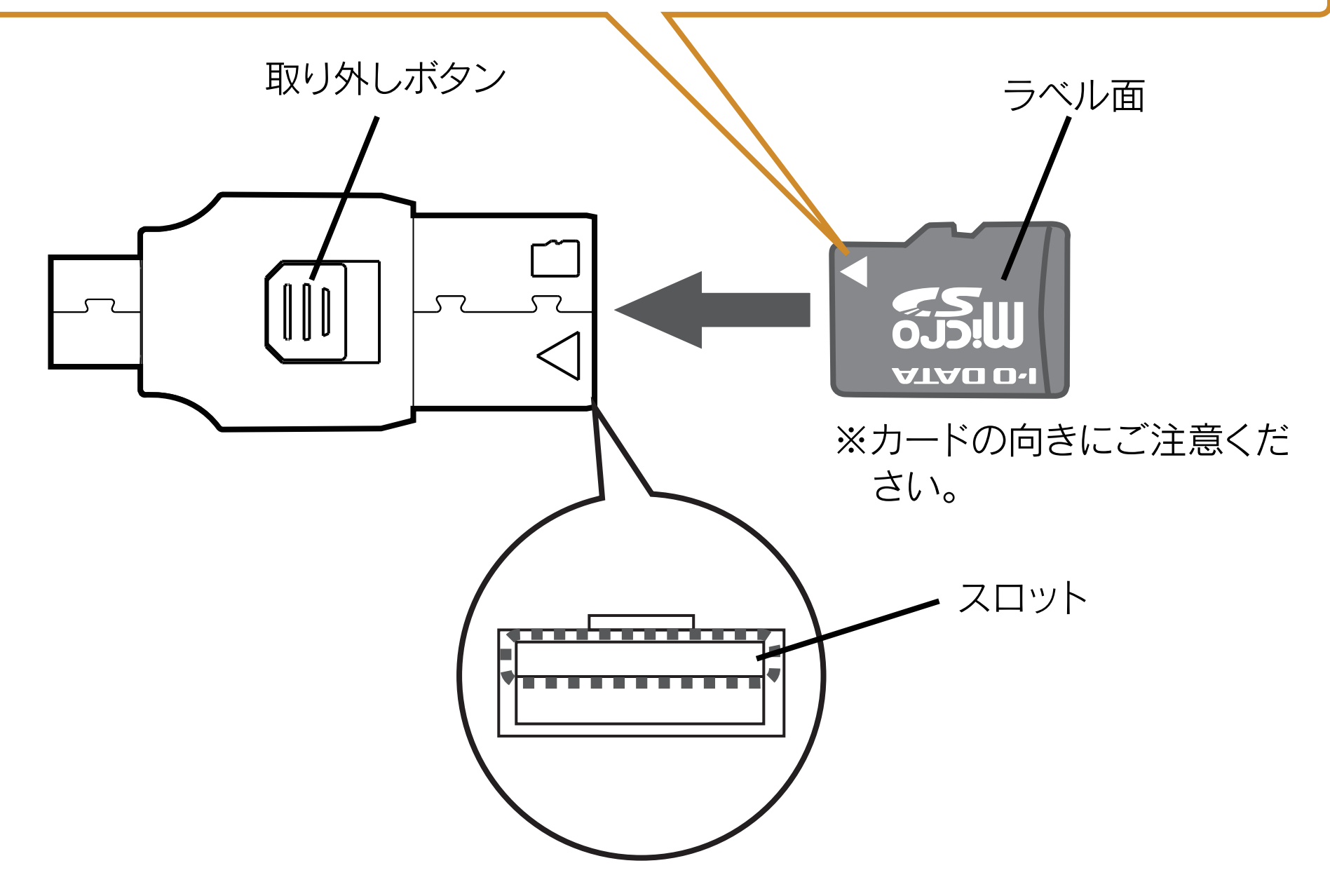

# 取り外し

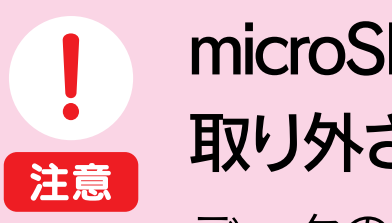

接続する 1 本製品に microSD カードを取り付けた後、以下の方法で使用できます。

## ①スマートフォンなどの電源をオンにする

<span id="page-6-0"></span>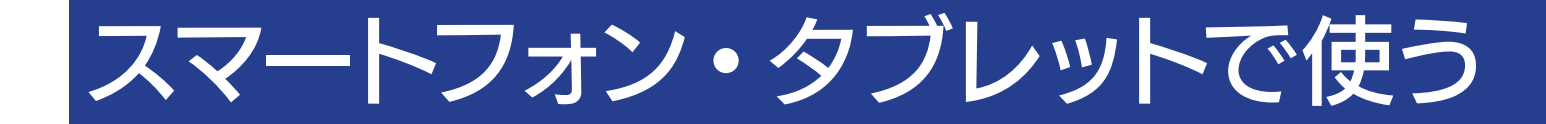

### 他の形式でフォーマットした場合は、パソコンなどで FAT32 形式にフォー 。マットしてください

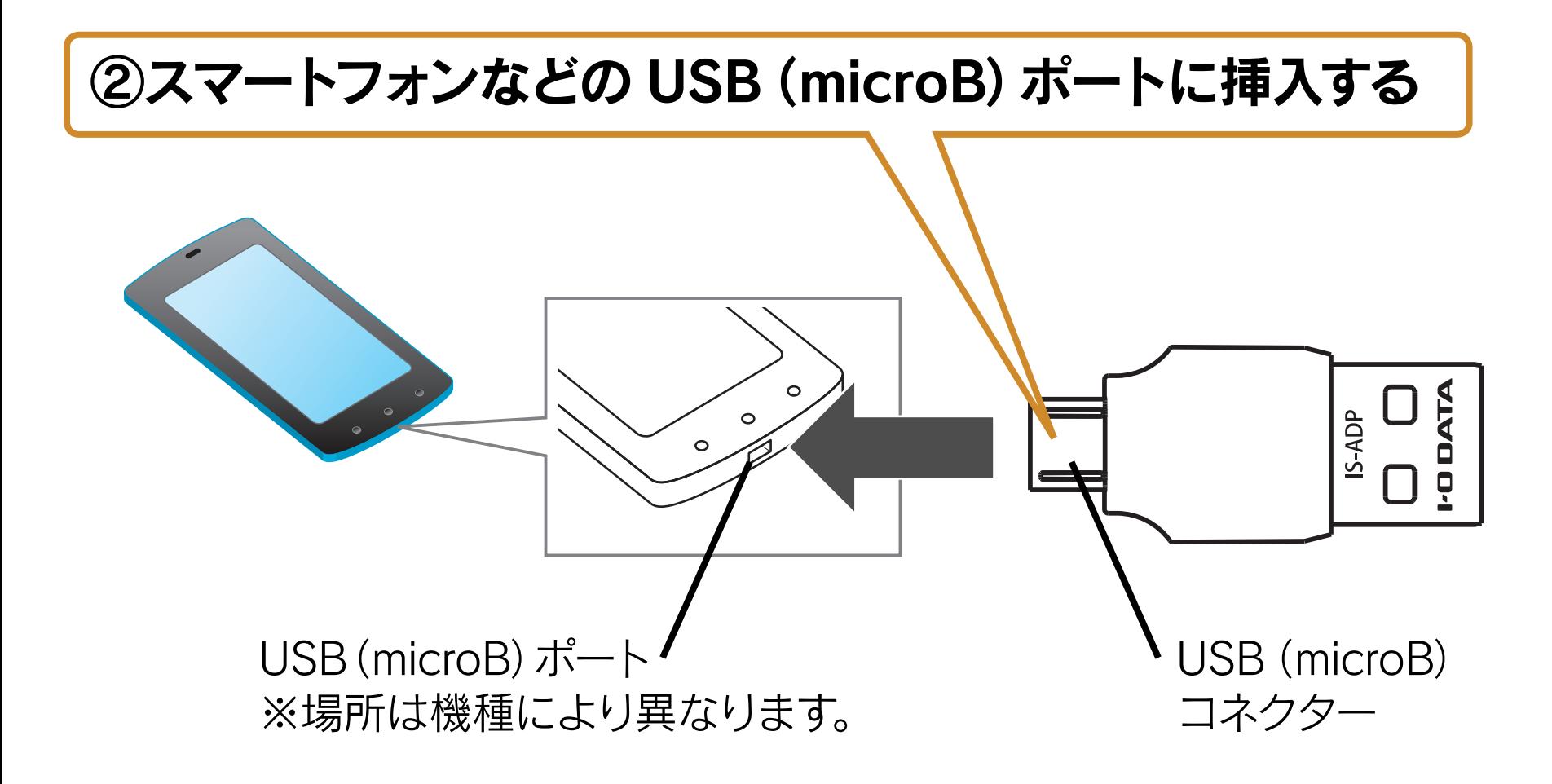

## ③スマートフォンなどで自動的に認識されます

※機種により、本製品が自動で認識されない場合があります。 弊社製「I-O Explorer」など、ファイル管理アプリからアクセスしてください。

## 本製品が認識されない

 $[Q & A]$ Android では microSD カードが FAT32 形式の場合のみ認識されます。

## 121 ファイルを読み書きする

ご使用の機種のファイル管理アプリで、本製品にアクセスします。

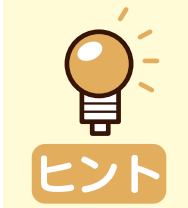

## ファイル管理アプリを終了する①

## ② [ 設定 ] - [ ストレージ ] - [USB ストレージのマウント解除 ] の

## 弊社製ファイル管理アプリ「I-O Explorer」 (無料) でも、 ファイルの読み書きが可能です

① Google Play(Play ストア)を開きます。 2 「I-O Explorer」を検索し、インストールします。

※使用方法は、「I-O Explorer」のヘルプをご確認ください。

### 3 取り外す

### データの読み書き中は、本製品の取り外しをしない データの消失や microSD カードの故障の原因になります。 注意丨

以下は手順例です。

※手順②以降は、機種により手順が異なります。 ご利用の機器の取扱説明書をご確認ください。

順にタップする

## 3 [OK] をタップし、本製品を取り外す

# <span id="page-8-0"></span>パソコンで使う

本製品に microSD カードを取り付けた後、以下の方法で使用できます。

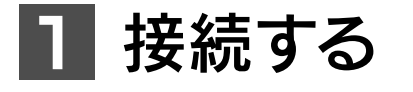

パソコンの電源をオンにする①

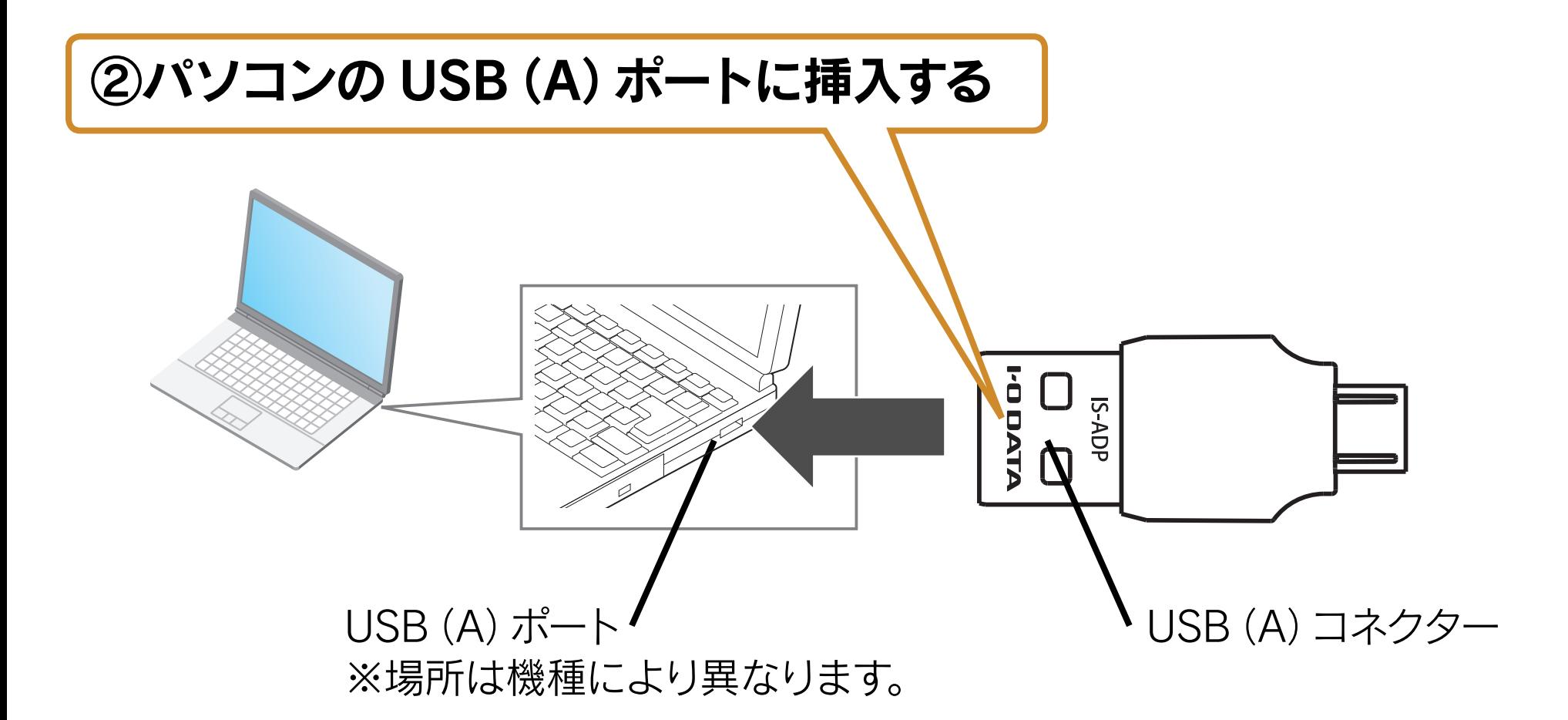

③パソコンに自動的に認識され、[コンピューター]に [ リムーバブルディスク ] アイコンが追加されたことを確認する

![](_page_8_Picture_6.jpeg)

※ Mac OS の場合 デスクトップ上にアイコンが 追加されます。

![](_page_8_Picture_8.jpeg)

![](_page_8_Picture_9.jpeg)

![](_page_8_Picture_10.jpeg)

## ファイルを読み書きする 2

USB メモリーと同じように、ファイルの読み書きができます。

### **3 取り外す**

パソコン起動中に取り外すときは、以下の手順で取り外してください。 ※パソコンの電源をオフにしてから取り外すときは、以下の手順は不要です。

# データの読み書き中は、本製品の取り外しをしない

データの消失や microSD カードの故障の原因になります。 注意 |

▼ Windows の場合 (画面例: Windows 8)

## ①タスクトレイの取り外しアイコン あ をクリックする

## ②「USB2.0-CRW の取り出し」をクリックする

![](_page_9_Picture_9.jpeg)

④本製品をパソコンから取り外す

▼ Mac OS の場合

①デスクトップ上の本製品アイコンをゴミ箱にドラッグ&ドロップする

![](_page_9_Picture_13.jpeg)

②本製品をパソコンから取り外す

# <span id="page-10-0"></span>困ったときには

▼ Windows で使用中のトラブル

## 本製品のアイコンが表示されない

○本製品をパソコンから取り外し、別の USB ポートに接続してください。

○ [ デバイスマネージャー ] のアイコンを確認してください。

Windows 8.1/8 の場合:

チャームから [検索 ] → [コントロールパネル ] → [システムとセキュリティ] → [デバイスマネージャー] Windows 7/ Vista の場合:

[スタート] → [コンピューター] を右クリック→ [ プロパティ] → [ デバイスマネージャ (ー)]

Windows XP の場合:

[スタート]→[マイコンピュータ]を右クリック→[プロパティ]→[ハードウェアタブ]→[デバイスマネージャ] (画面例 : Windows 8)

① 「デバイスマネージャー ] を開いたまま、本製品を取り外し、「! USB 大容量記憶装置 ] などの表示が 消えるか確認

⇒表示が消えた場合は、本製品が誤認識されています。

②再度本製品をパソコンに挿し込み、 「! USB 大容量記憶装置 ] などの表示を右クリックし、 [削除 ] をクリック ③いったんパソコンから本製品を抜き、再度挿し直す

④ [ コンピューター ] に [ リムーバブルディスク ] アイコンが追加されていることを確認

## タスクトレイに取り外しアイコン あ がない

![](_page_10_Picture_18.jpeg)

![](_page_10_Picture_10.jpeg)

#### ●その場合の対処

### ▼ Mac OS で使用中のトラブル

![](_page_11_Picture_1.jpeg)

<span id="page-12-0"></span>![](_page_12_Picture_0.jpeg)

## <span id="page-12-1"></span>ハードウェア保証規定

弊社のハードウェア保証は、ハードウェア保証規定(以下「本保証規定」といいます。)に明示した条件のもとに おいて、アフターサービスとして、弊社製品(以下「本製品」といいます。)の無料での交換をお約束するものです。

#### 1. 保証内容

取扱説明書(本製品外箱の記載を含みます。以下同様です。)等にしたがった正常な使用状態で故障した場合、 お買い上げ日より1年間以内に限り同等品へ交換いたします。

### 保証対象2.

保証の対象となるのは本製品の本体部分のみとなります。ソフトウェア、付属品・消耗品、または本製品もし くは接続製品内に保存されたデータ等は保証の対象とはなりません。

### 3. 保証対象外

以下の場合は保証の対象とはなりません。

- 1) レシートや納品書に記載されたご購入日から 1 年間以上経過した場合
- 2) 火災、地震、水害、落雷、ガス害、塩害およびその他の天災地変、公害または異常電圧等の外部的事情によ る故障もしくは損傷の場合
- 3) お買い上げ後の輸送、移動時の落下·衝撃等お取扱いが不適当なため生じた故障もしくは損傷の場合
- 4)接続時の不備に起因する故障もしくは損傷、または接続している他の機器やプログラム等に起因する故障も しくは損傷の場合
- 5) 取扱説明書等に記載の使用方法または注意書き等に反するお取扱いに起因する故障もしくは損傷の場合
- 6) 合理的使用方法に反するお取扱いまたはお客様の維持・管理環境に起因する故障もしくは損傷の場合
- 7) 弊社以外で改造、調整、部品交換等をされた場合
- 8) その他弊社が本保証内容の対象外と判断した場合

### 4. 初期不良交換

- 1)初期不良交換を弊社へご依頼される場合は、本製品と本製品のお買い上げ日が記載されたレシートや納品書 等を弊社へお持ち込みください。本製品を送付される場合、発送時の費用はお客様のご負担、弊社からの返 送時の費用は弊社負担とさせていただきます。
- 2) 発送の際は輸送時の損傷を防ぐため、ご購入時の箱・梱包材をご使用いただき、輸送に関する保証および輸 送状況が確認できる業者のご利用をお願いいたします。弊社は、輸送中の事故に関しては責任を負いかねます。
- 3)本製品がハードディスク・メモリーカード等のデータを保存する機能を有する製品である場合や本製品の内 部に設定情報をもつ場合、修理の際に本製品内部のデータはすべて消去されます。弊社ではデータの内容に つきましては一切の保証をいたしかねますので、重要なデータにつきましては必ず定期的にバックアップと して別の記憶媒体にデータを複製してください。
- 4) 弊社が初期不良交換した本製品は、弊社にて適宜処分いたしますので、お客様へはお返しいたしません。

### 免責5.

- 1)本製品の故障もしくは使用によって生じた本製品または接続製品内に保存されたデータの毀損 ・消失等につ いて、弊社は一切の責任を負いません。重要なデータについては、必す、定期的にバックアップを取る等の 。措置を講じてください
- 2)弊社に故意または重過失のある場合を除き、本製品に関する弊社の損害賠償責任は理由のいかんを問わず製 品の価格相当額を限度といたします。
- 3)本製品に隠れた瑕疵があった場合は、この約款の規定に関わらず、弊社は無償にて当該瑕疵を修理し、また は瑕疵のない製品または同等品に交換いたしますが、当該瑕疵に基づく損害賠償責任を負いません。

### 保証有効範囲6.

弊社は、日本国内のみにおいて本保証規定に従った保証を行います。本製品の海外でのご使用につきましては、 弊社はいかなる保証も致しません。

Our company provide s the service under this warranty only in Japan.

### 弊社修理センターのご案内

![](_page_12_Picture_30.jpeg)

# お問い合わせ

ご提供いただいた個人情報は、製品のお問合せなどアフターサービス及び顧客満足度向上のアンケート以 外の目的には利用いたしません。また、これらの利用目的の達成に必要な範囲内で業務を委託する場合を 除き、お客様の同意なく第三者へ提供、または第三者と共同して利用いたしません。

# お問い合わせいただく前に、以下をご確認ください

## 廃棄する際のご注意

- microSD カードに記録されたデータは、パソコンにて削除したり、フォーマットす るなどの作業をおこなったりしただけでは、特殊なソフトウェアを利用することで、 データを復元・再利用できてしまう場合があります。その結果として情報が漏えい してしまう可能性があります。情報漏えいなどのトラブルを回避するために、デー 夕消去のためのソフトウェアやサービスをご利用いただくことをおすすめします。
	- 弊社製ソフトウェア「DiskRefresher3 シリーズ」(別売) を使えば、microSD カー ド内のデータを完全に消去し、復旧できないようにできます。 詳しくは弊社ホームページをご覧ください。
	- ⇒ http://www.iodata.jp/product/hdd/soft/diskrefresher3/

■本製品を廃棄する際は、地方自治体の条例にしたがってください。

![](_page_13_Picture_3.jpeg)

<ご用意いただく情報> 製品情報(製品名、シリアル番号など)、パソコンや接続機器の情報(型番、OSなど)

![](_page_13_Picture_5.jpeg)

## 【ご注意】

- 1)本製品及び本書は株式会社アイ·オー·データ機器の著作物です。したがって、 本製品及び本書の一部または全部を無断で複製、複写、転載、改変することは 法律で禁じられています。
- 2) 本製品は、医療機器、原子力設備や機器、航空宇宙機器、輸送設備や機器、兵 器システムなどの人命に関る設備や機器、及び海底中継器、宇宙衛星などの高 度な信頼性を必要とする設備や機器としての使用またはこれらに組み込んでの 使用は意図されておりません。これら、設備や機器、制御システムなどに本製 品を使用され、本製品の故障により、人身事故、火災事故、社会的な損害など が生じても、弊社ではいかなる責任も負いかねます。設備や機器、制御システ ムなどにおいて、冗長設計、火災延焼対策設計、誤動作防止設計など、安全設 計に万全を期されるようご注意願います。
- 3)本製品は日本国内仕様です。本製品を日本国外で使用された場合、弊社は一切 の責任を負いかねます。また、弊社は本製品に関し、日本国外への技術サポート、 及びアフターサービス等を行っておりませんので、予めご了承ください。(This product is for use only in Japan. We bear no responsibility for any damages or losses arising from use of, or inability to use, this product outside Japan and provide no technical support or after-service for this product outside Japan.)
- 4)本製品は「外国為替及び外国貿易法」の規定により輸出規制製品に該当する場 合があります。国外に持ち出す際には、日本国政府の輸出許可申請などの手続 。きが必要になる場合があります
- 5)本製品を運用した結果の他への影響については、上記にかかわらず責任は負い 。かねますのでご了承ください

### 【商標について】

- I-O DATA は、株式会社アイ・オー・データ機器の登録商標です。
- Windows 8、7、Vista、XP は、それぞれ Windows® 8、Windows® 7、

Windows Vista®、Windows® XP operating systemの略称として表記しています。

- Microsoft、Windows および Windows Vista は、米国または他国における Microsoft Corporation の登録商標です。
- Mac、Mac OS は、米国および他の国々で登録された Apple Inc. の商標です。
- Android、Google Play は、Google Inc. の商標または登録商標です。
- ●その他、一般に会社名、製品名は各社の商標または登録商標です。

進化する明日へ Continue thinking #式 アイ・オー・データ機器 ホームページ http://www.iodata.jp/